## **Connecting Apple iPhones / iPads**

The IT Department has been making a lot of network changes that impact how the personal devices of teachers, students, and parents get on the internet and view digital resources. Below you will find an outline on the different functions each network provides and how to connect your personal devices to the internet. **It is required that you obtain the CRPUSD Network Certificate in order to browse the internet.** This can be obtained [either here](http://www.crpusd.org/Page/1841), or in the my.crpusd.org under the title of "BYOD Documentation" The network certificate is required in order to navigate through most websites.

To connect an iOS device to the network; click the CRPUSD wireless network name on your device settings. A prompt will request the username and password of the individual using the device. After connecting, you will be required to trust the network certificate. If the certificate is not trusted, there will be no network connectivity. After your device connects to the network for the first time, navigate to crpusd.org, and then click Start.

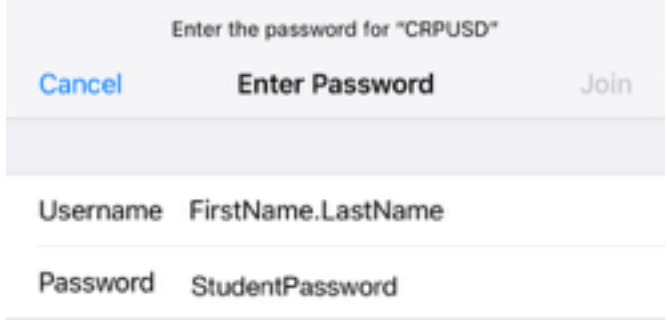

*Enter my.crpusd.org username and password* 

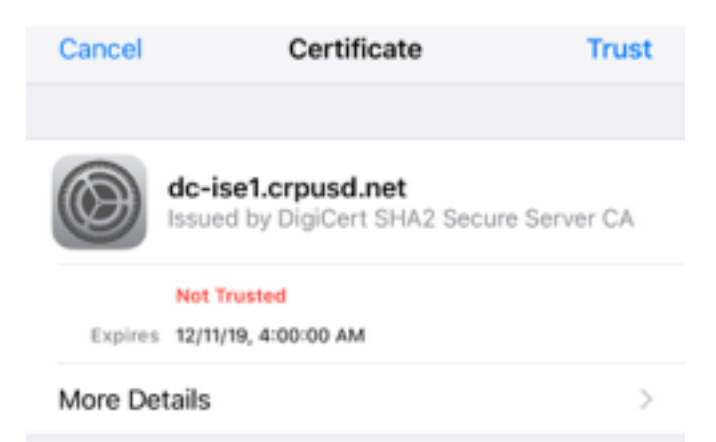

*When prompted to accept certificate, click trust. This will allow for basic network connectivity.* 

Next, it is required that you install the network browsing certificate. This can be found here.